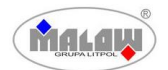

#### **INSTRUKCJA BEZPIECZNEGO UŻYTKOWANIA WÓZKA NA TABLETY WERSJA GR**

### **Przeznaczenie:**

Wózek typu WNT 33G(R) jest przeznaczony do przechowywania i ładowania typu tablet lub mały laptop.

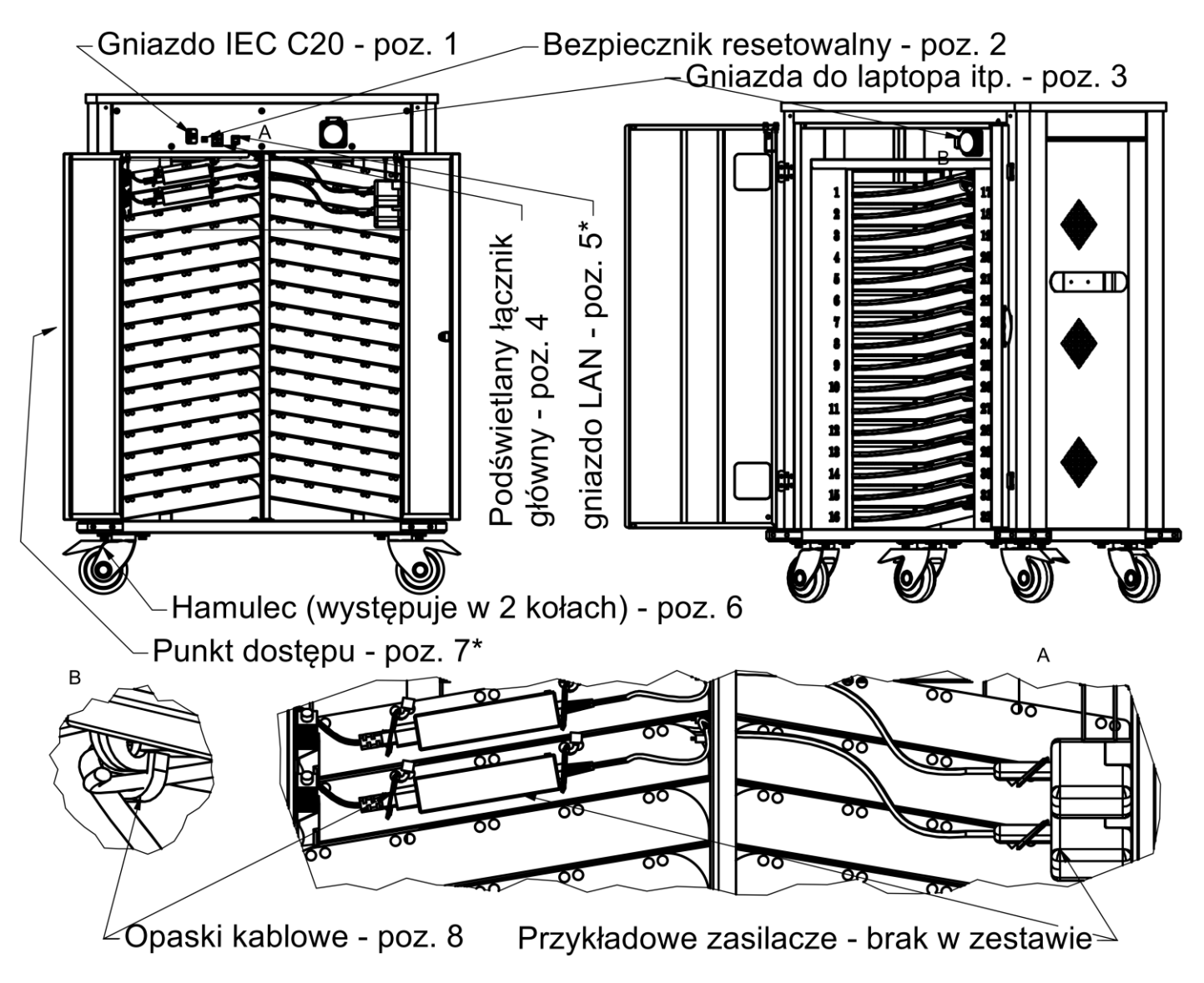

\*\* Objaśnienie nazwy modelu:

WNT – wózek na tablety

- 33 maksymalna ilość urządzeń (32 tablety i 1 laptop)
- G Gniazda z osobną przegrodą na zasilacze
- R Zestaw punktu dostępowego

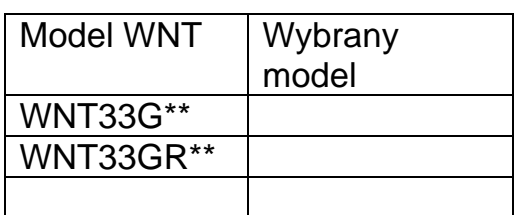

- **Warunki użytkowania:**
- 1. Niniejszy sprzęt może być użytkowany przez dzieci w wieku co najmniej 8 lat i przez osoby o obniżonych możliwościach fizycznych, umysłowych i osoby o braku doświadczenia i znajomości sprzętu, jeżeli zapewniony zostanie nadzór lub instruktaż odnośnie do użytkowania sprzętu w bezpieczny sposób, tak aby związane z tym zagrożenia były zrozumiałe. Dzieci nie powinny bawić się sprzętem. Dzieci bez nadzoru nie powinny wykonywać czyszczenia i konserwacji sprzętu.

Producent: MALOW Sp. z o. o., ul. Wojska Polskiego 114A, 16-400 Suwałki

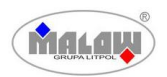

### **INSTRUKCJA BEZPIECZNEGO UŻYTKOWANIA WÓZKA NA TABLETY WERSJA GR**

- 2. Jeżeli przewód zasilający odłączalny ulegnie uszkodzeniu, to powinien on być wymieniony u wytwórcy lub u pracownika zakładu serwisowego albo przez wykwalifikowaną osobę w celu uniknięcia zagrożenia.
- 3. W przypadku zauważenia uszkodzenia gniazd, przewodów lub obudowy niezwłocznie odłączyć urządzenie od zasilania i zaprzestać dalszego użytkowania.
- 4. Wszelkie naprawy powinny być wykonywane wyłącznie przez serwis producenta lub fachowy personel. **Zabrania się dokonywania zmian w podłączeniach elektrycznych umieszczonych w wyrobie.**
- 5. Przed zamknięciem drzwiczek upewnić się czy nie zostały wewnątrz zwierzęta.
- 6. **Wadliwe baterie li-ion oraz li-po w wysokich temp. mogą eksplodować i spowodować pożar.**
- 7. **Szafa może się nagrzewać od zasilaczy i ładowanych ogniw zasilających tablety.**
- 8. Konserwację oraz serwisowanie szafy wykonywać przy obowiązkowo odłączonym zasilaniu. Do czyszczenia szafy nie używać silnie żrących detergentów. Czyścić suchą lub lekko wilgotną ścierką.
- 9. Przed pierwszym użyciem wózka niezbędne jest podłączenie i zamontowanie ładowarek od urządzeń klienta. W tym celu należy otworzyć tylne drzwi serwisowe, rozplanować ułożenie ładowarek i przewodów (szczegół A). W przypadku gdy dedykowane ładowarki nie mieszczą się w listwach zasilających należy dokupić przewody, adaptery, inne ładowarki lub tablety.
- 10. Wszystkie ładowarki i przewody powinny być zabezpieczone dołączonymi opaskami (poz. 8) kablowymi aby zapobiec samoczynnemu odłączaniu się, wyrwaniu i obijaniu się w przegrodzie serwisowej.
- 11. Tablety należy wkładać w dedykowane przegrody. Półki pozwalają na przechowanie 32 sztuk tabletów/laptopów (maksymalny wymiar przestrzeni roboczej dla jednego tabletu 35x290x312, ~13''), oraz 1 laptopa (64x338x588).
- 12. Wózek umożliwia ładowanie laptopa z dedykowanych gniazd (poz. 3).
- 13. Przełączyć łącznik główny (z pozycji 0 na 1) (poz. 2) w wózku. Sygnałem zasilania będzie podświetlenie włącznika (kolor zielony).
- 14. **Wtyczkę przewodu przyłączeniowego podłączyć do zabezpieczonej instalacji wyposażonej w wyłącznik różnicowo-prądowy o znamionowym prądzie różnicowym ≤ 30mA oraz do gniazd posiadających styk ochronny PE.**
- 15. Po zakończeniu cyklu ładowania należy wyłączyć wózek łącznikiem na pozycję 0.
- 16. Wózek przesuwać po odłączeniu przewodów od instalacji zasilającej, przed przemieszczeniem należy upewnić się czy wszystkie półki są puste, drzwi zamknięte a hamulce zwolnione (poz. 6). Wózek ustawić na równej posadzce i zabezpieczyć włączając hamulce w kołach.
- 17. W przypadku braku zasilania należy sprawdzić czy łącznik (poz. 4) jest podświetlony oraz czy nie zadziałał bezpiecznik (poz. 2). W przypadku zadziałania należy sprawdzić czy nie ma uszkodzeń wózka, podłączonych urządzeń i następnie wcisnąć przycisk bezpiecznika na listwie do wyczuwalnego kliknięcia.
- 18. Maksymalne obciążenie półki wynosi 15 kg.
- 19. Podczas ładowania należy kontrolować stan naładowania baterii oraz temperaturę wewnątrz wózka.
- 20. Nie wystawiać wózka na działanie warunków atmosferycznych (deszcz, słońce itp.). Wózek jest przeznaczony do pracy w pomieszczeniach suchych i wentylowanych.
- 21. Zużyte urządzenie powinno zostać zutylizowane.

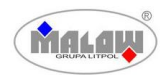

#### **INSTRUKCJA BEZPIECZNEGO UŻYTKOWANIA WÓZKA NA TABLETY WERSJA GR**

## **Dane techniczne wyposażenia fabrycznego:**

- 1. 2 listwy z 16 gniazdami 230V 16A,
- 2. 2 gniazda elektryczne (poz. 3) IP44 230 V 16 A do ładowania laptopa,
- 3. Przewód zasilający 1 szt. przewód zasilający 3m z wtyczkami IEC C19 unischuko,
- 4. Punkt dostępu i gniazdo LAN (poz. 7\*, 5\*) umożliwiające stworzenie sieci Wifi (występuje wyłącznie w wersji WNT 33GR) – szczegóły w dołączonej instrukcji Ubiquiti UAP-AC-LITE oraz na stronie <https://www.ui.com/download/unifi/unifi-ap-ac-lite>,
- 5. Gniazdo zasilające IEC C20 (poz. 3),
- 6. Bezpiecznik automatyczny 16A, zasilanie 230V (poz. 2),
- 7. Podświetlany łącznik (poz. 4),
- 8. Opaski kablowe (poz. 8).

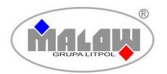

# **Proponowane topologie sieci opartej o UAP-AC-LITE**

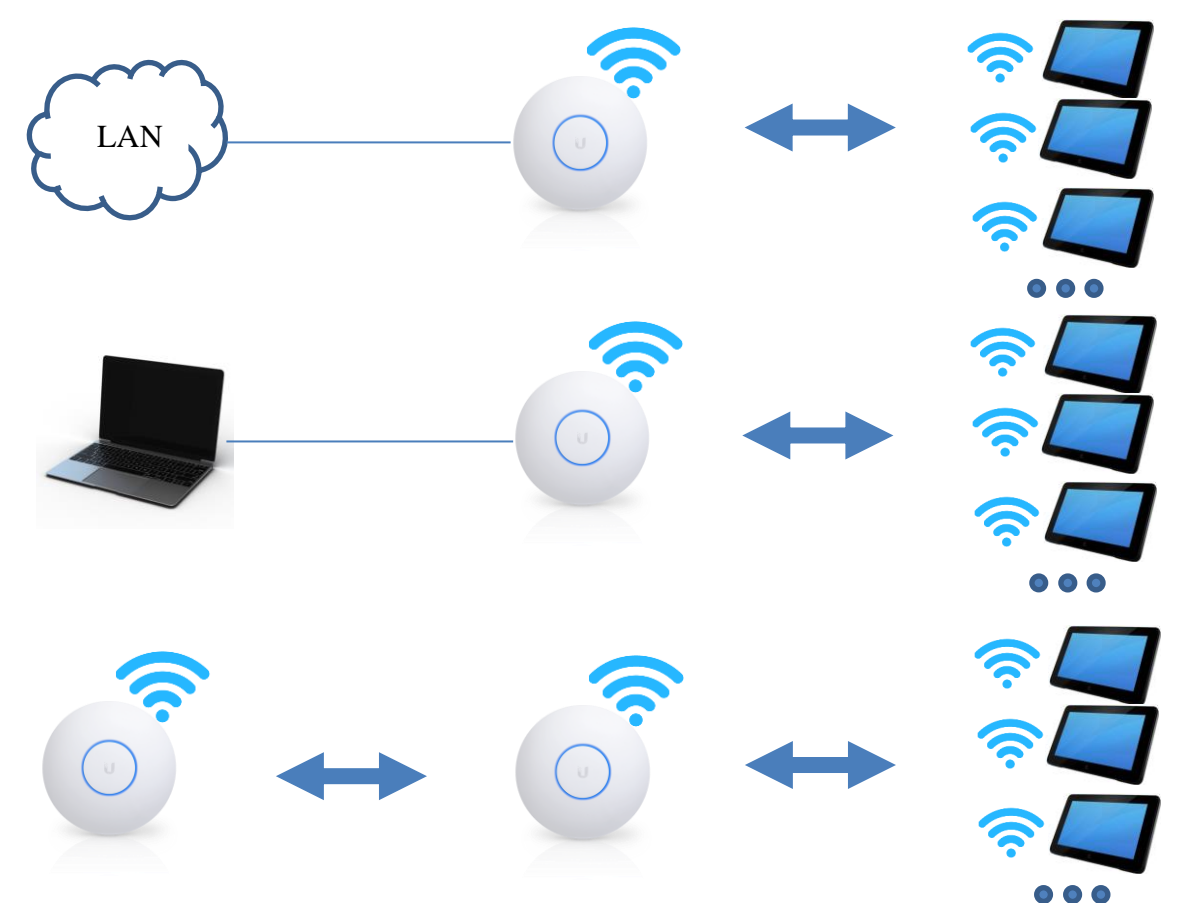

Kroki konieczne do skonfigurowania sieci:

- 1. Ściągnięcie i zainstalowanie programu Unifi Network Controller
- 2. Włączenie urządzenia sieciowego łącznikiem (poz. 9)
- 3. Podłączenie urządzenia do lokalnej sieci LAN z dostępem do Internetu
- 4. Stworzenie konta do konfiguracji urządzeń Unifi
- 5. Aktualizacja urządzenia i konfiguracja (statyczny adres IP, ustawienia sieci Wifi itp.).
	- Urządzenie wymaga dostępu do zadeklarowanej bramy sieciowej lub serwera DHCP
	- Tryb repeatera dostępny jest wyłącznie dla urządzeń tej samej firmy
- 6. Konfiguracja urządzeń klienckich:
	- W przypadku sieci opartej o komputer PC, należy uruchomić na nim serwer DHCP lub ustawić statyczny adres (brama domyślna).
	- Podłączyć urządzenia klienckie przez Wifi.
	- W przypadku statycznego adresu na każdym urządzeniu klienckim należy ustawić statyczne różne adresy IP należące do tej samej podsieci.
	- Uruchomić wymagane usługi np. serwer FTP, http czy udostępnianie plików
	- Skonfigurować zabezpieczenia dostępu do zasobów i ustawień urządzeń.